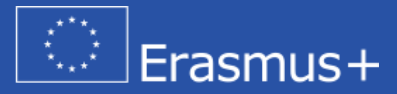

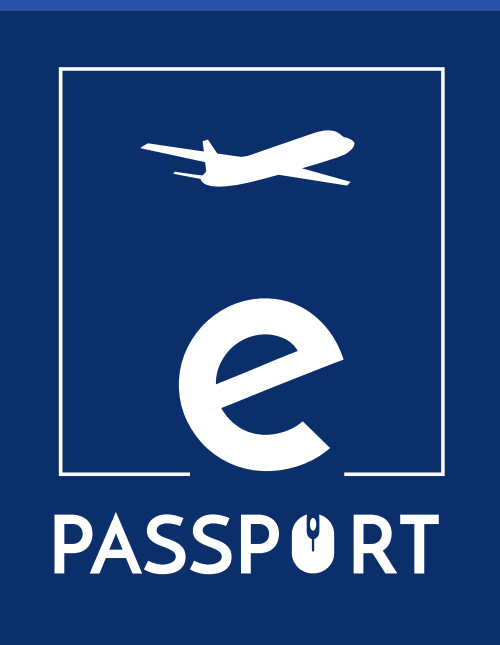

# **Mobilidad eNOTEBOOK (IO3)**

*Ayudar a los participantes y organizaciones de EFP a preparar, supervisar y evaluar la movilidad en la formación.* 

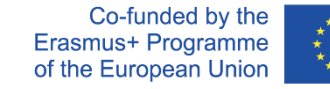

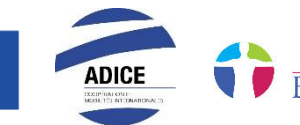

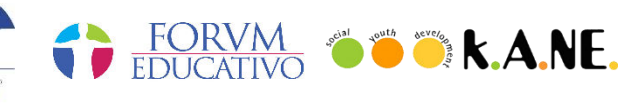

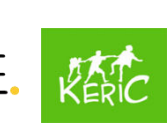

# Índice

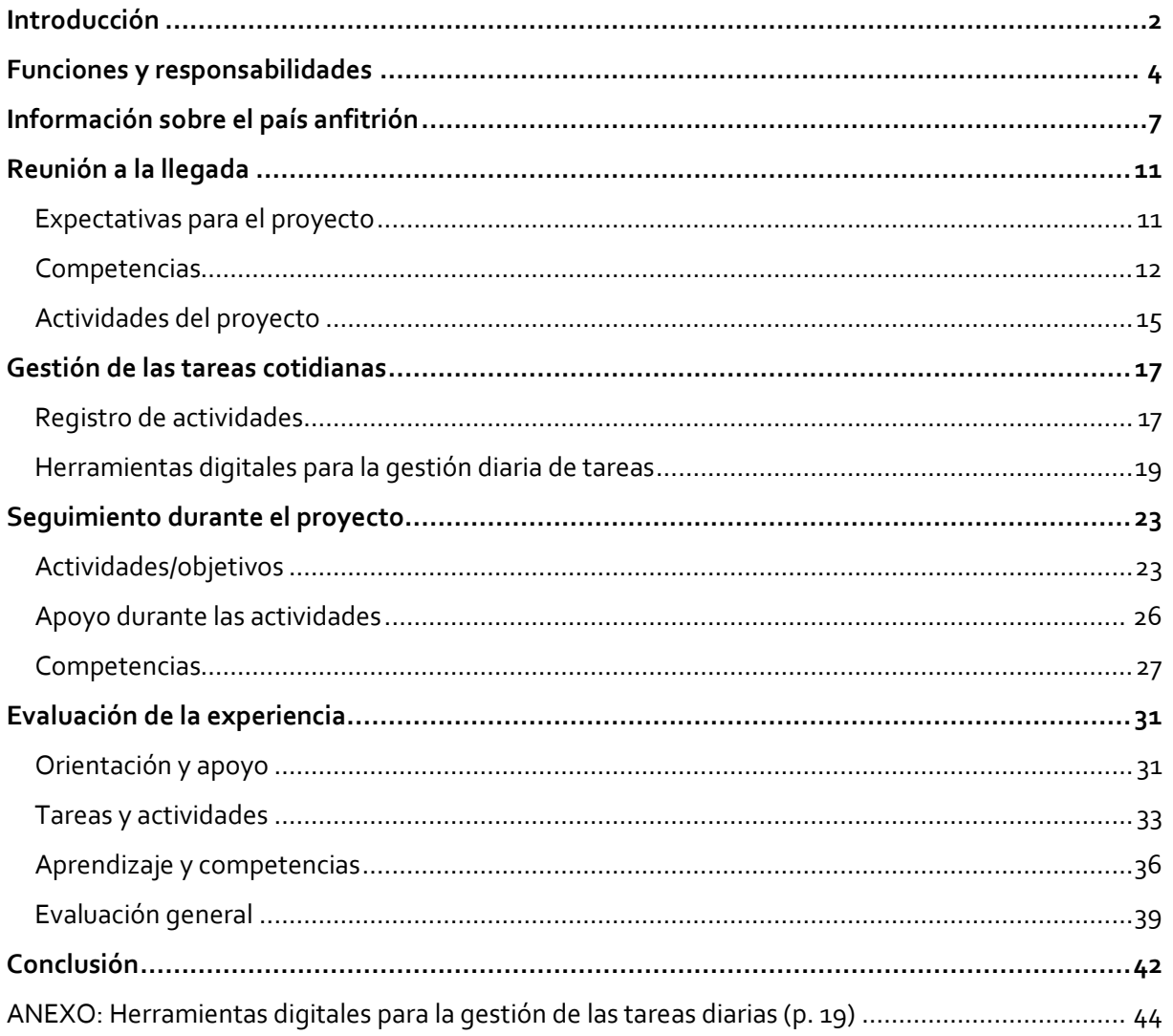

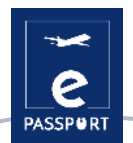

### <span id="page-2-0"></span>**Introducción**

Este eNotebook forma parte del proyecto de Asociaciones Estratégicas ERASMUS+ KA2 en el ámbito de la EFP titulado "ePassport". El objetivo del proyecto ePassport es reforzar las capacidades de las organizaciones que trabajan en el ámbito de la Educación y Formación Profesionales (EFP) y mejorar las técnicas y métodos de preparación y seguimiento de los beneficiarios que participan en un proyecto de movilidad híbrido y virtual.

El eNotebook se creó para garantizar el apoyo y el contacto entre las organizaciones y los participantes.

Este eNotebook está dirigido a los participantes y organizaciones implicados en un proyecto de movilidad de FP, ya sea presencial, híbrido o virtual. Está hecho como una herramienta que puede apoyar la organización de la actividad de tal manera que, si es necesario, los participantes podrán iniciar su movilidad en el país de origen o continuarla desde casa en caso de que la movilidad se interrumpa por cualquier motivo.

El "Cuaderno electrónico de movilidad híbrida y virtual" del IO3 se ha desarrollado para garantizar el apoyo y el contacto entre las organizaciones y el participante durante una movilidad híbrida o virtual. Este eNotebook establecerá un plan de trabajo, fijará los objetivos y los resultados esperados del participante en FP, para identificar las tareas prácticas a realizar.

El objetivo es crear un marco de trabajo virtual y fomentar el vínculo entre las tres partes (dos organizaciones y el participante).

### **Para ser más específicos, los principales objetivos de esta herramienta son:**

- $\sim$  Apoyar a los participantes y a las organizaciones de envío y de acogida en la preparación de la actividad.
- $\sim$  Fomentar el vínculo entre las tres partes (participantes, organizaciones y los participantes)
- Ayudar a los participantes y a las organizaciones de EFP a planificar, realizar y evaluar las actividades.
- Apoyar la supervisión y el seguimiento de las tareas del participante durante una movilidad híbrida y/o virtual.
- $\sim$  Proporcionar herramientas para una gestión fluida y satisfactoria de las tareas por todas las partes (organizaciones de envío y acogida, y participantes).

A lo largo de este eNotebook, las preguntas aparecen a veces resaltadas con las siguientes etiquetas de colores:

### FACE2FACE HYBRID VIRTUAL

Éstas indican al lector a qué forma de movilidad se ajusta la pregunta, ya sea presencial, híbrida o virtual. **Las preguntas no especificadas son comunes a los tres tipos de movilidad.**

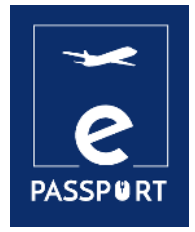

# **FUNCIONES Y RESPONSABILIDADES**

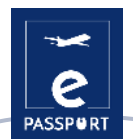

### <span id="page-4-0"></span>**Funciones y responsabilidades**

Las tres partes implicadas en una movilidad son: la organización de envío, la organización de acogida y el participante en la movilidad.

En la siguiente sección se detallan las obligaciones, funciones y responsabilidades de las tres partes antes, durante y después del periodo de movilidad internacional:

### *Organización remitente*

- $\sim$  Firma el convenio de subvención con la Agencia Nacional correspondiente y gestiona el proyecto.
- Asigna un responsable de la gestión del proyecto y una persona de contacto.
- Gestiona la subvención.
- $\blacktriangleright$  Selecciona al participante o participantes.
- $\blacktriangleright$  Proporciona información sobre el proceso general de envío.
- $\blacktriangleright$  Proporciona toda la documentación necesaria para llevar a cabo la movilidad.
- Suscribe el seguro para los participantes y ofrece explicaciones detalladas sobre su funcionamiento.
- Firma el acuerdo de aprendizaje con el participante y la organización de acogida.
- Apoya a los participantes durante la fase de preparación, así como durante la movilidad y después de ella.
- $\blacktriangleright$  Realiza los informes pertinentes durante todo el proceso.
- $\blacktriangleright$  Presenta el informe final a la Agencia.
- $\sim$  Informa de los resultados a la Agencia Nacional correspondiente.
- Anima a sus participantes a participar en actividades y redes de antiquos alumnos.

### *Organización anfitriona*

- $\sim$  Firma un acuerdo para la ejecución del proyecto con la organización de envío.
- $\leq$  Firma el acuerdo de aprendizaje con el participante y la organización de envío.
- Asigna un responsable de la gestión del proyecto y una persona de contacto.
- $\blacktriangleright$  Da la bienvenida a los participantes.
- $\blacktriangleright$  Prepara y gestiona todos los detalles del alojamiento.
- $\blacktriangleright$  Proporciona toda la información necesaria del país de acogida.
- $\sim$  Garantiza condiciones justas e iguales para todos los participantes.
- $\sim$  Identifica a un mentor y a un superior jerárquico que sequirán al participante durante su estancia.
- $\sim$  Apoya al participante durante todo el proceso de adaptación.
- $\blacktriangleright$  Prepara y supervisa a los participantes durante el periodo de movilidad.
- $\sim$  Permite a los participantes desarrollar capacidades y tomar iniciativas durante todo el periodo de movilidad.

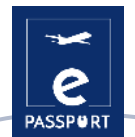

- Proporciona reconocimientos relacionados con el periodo de movilidad.
- Realiza los informes pertinentes durante la estancia del participante en el país de acogida o durante el periodo de movilidad virtual.
- Promueve entre los participantes un comportamiento responsable y sostenible desde el punto de vista medioambiental.

### *Participantes*

- $\sim$  Proporciona información fiable sobre su situación personal y profesional.
- $\sim$  Proporciona información sobre sus necesidades, expectativas y resultados de aprendizaje deseados.
- Informa a la organización de envío de cualquier paso dado en paralelo que pueda alterar el curso del proyecto (búsqueda de empleo, solicitud de formación, etc.).
- $\blacktriangleright$  Facilita información sobre sus competencias y formación.
- Lee atentamente toda la información facilitada sobre el proyecto de movilidad.
- Asiste a todas las reuniones/entrevistas introductorias tanto con la organización de envío como con la de acogida (en persona o en línea).
- Firma el acuerdo de aprendizaje.
- $\blacktriangleright$  Presenta el informe correspondiente.
- Respeta las normas y leyes del país y de la organización de acogida.
- Mantiene un contacto regular con la organización de envío y de acogida.
- $\sim$  Garantiza su propia seguridad y la de su entorno evitando ponerse en situaciones peligrosas o arriesgadas.

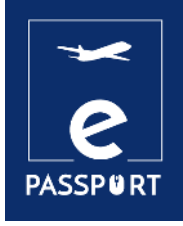

# **INFORMACIÓN SOBRE EL PAÍS ANFITRIÓN**

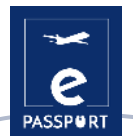

## <span id="page-7-0"></span>**Información sobre el país anfitrión**

Como participante, lo primero que debe hacer es familiarizarse con el país en el que va a vivir.

Investigue y recabe información general sobre su país de acogida para familiarizarse con el contexto local y descubrir las singularidades de vivir en esa zona (vida cotidiana, aspectos sociales, organización administrativa, etc.).

Puede encontrar esta información en sitios web especializados o buscando cualquier película, vídeo o recurso sobre la cultura y la historia del país. También puede buscar información más específica sobre la ciudad que le acogerá. No dude en pedir a tu organización de acogida más detalles sobre el país, la ciudad de acogida y la comunidad local.

### *Busque la respuesta a las siguientes preguntas sobre su país de acogida:*

**¿Cuál es la situación política y social del país** (régimen político, hechos históricos clave, situación económica, etc.)**?**

**¿Cuál es su tamaño** (km2)**? ¿Cuántos habitantes tiene?** 

**¿Cuál es la religión mayoritaria?** 

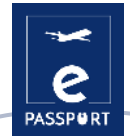

**¿Qué tiempo hace? FACE2FACE HYBRID** 

**¿Qué tipo de ropa debo llevar? FACE2FACE HYBRID** 

**¿Qué lenguas o dialectos se hablan?** 

**¿Cuál es la moneda? ¿Es un país caro o barato? FACE2FACE HYBRID** 

**¿Existen normas específicas? Normas sobre - alcohol, cigarrillos, agua... FACE2FACE HYBRID** 

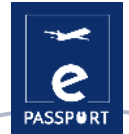

**¿Está el país expuesto con frecuencia a catástrofes naturales?**  FACE2FACE HYBRID (terremotos, inundaciones, ciclones..)

**¿Cuáles son los alimentos más típicos? ¿Hay algún alimento o bebida que esté prohibido?**  FACE2FACE HYBRID

**¿Existen restricciones por circunstancias especiales?**  FACE2FACE HYBRID

**¿Cuál es la cultura laboral del país de acogida? ¿Existe alguna normativa diferente a la que está acostumbrado en su país de origen?**  FACE2FACE HYBRID

**¿Cuáles son los números de teléfono de emergencia más importantes?** (Hospital, Embajada de tu país, Policía, Organización de acogida, Familia) [FACE2FACE] HYBRID

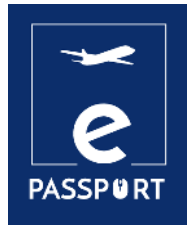

# **REUNIÓN A LA LLEGADA**

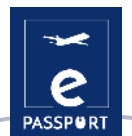

### <span id="page-11-0"></span>**Reunión a la llegada**

La reunión de llegada es una fase crucial de la movilidad, ya que es la oportunidad perfecta para que usted y la organización de acogida establezcan sus objetivos y expectativas, definan los medios para alcanzarlos y discutan las tareas, los métodos de trabajo y las herramientas que se utilizarán durante la movilidad. Depende de usted ser franco con su coordinador / mentor y expresar claramente sus expectativas y objetivos.

### <span id="page-11-1"></span>*Expectativas para el proyecto*

Como participante, durante su periodo de movilidad es esencial que reflexione sobre sus motivaciones y sus objetivos para el periodo de movilidad. Las siguientes preguntas le ayudarán a hacerlo:

**¿Qué quiere conseguir durante este proyecto?** (A nivel personal / profesional / social)

**¿Qué puede aportarle esta experiencia / iniciativa?** 

**¿Cuáles son sus temores o dudas respecto a esta movilidad?** 

**¿De qué manera te será útil esta experiencia cuando vuelvas a casa?** 

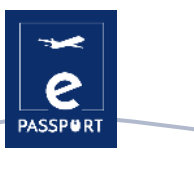

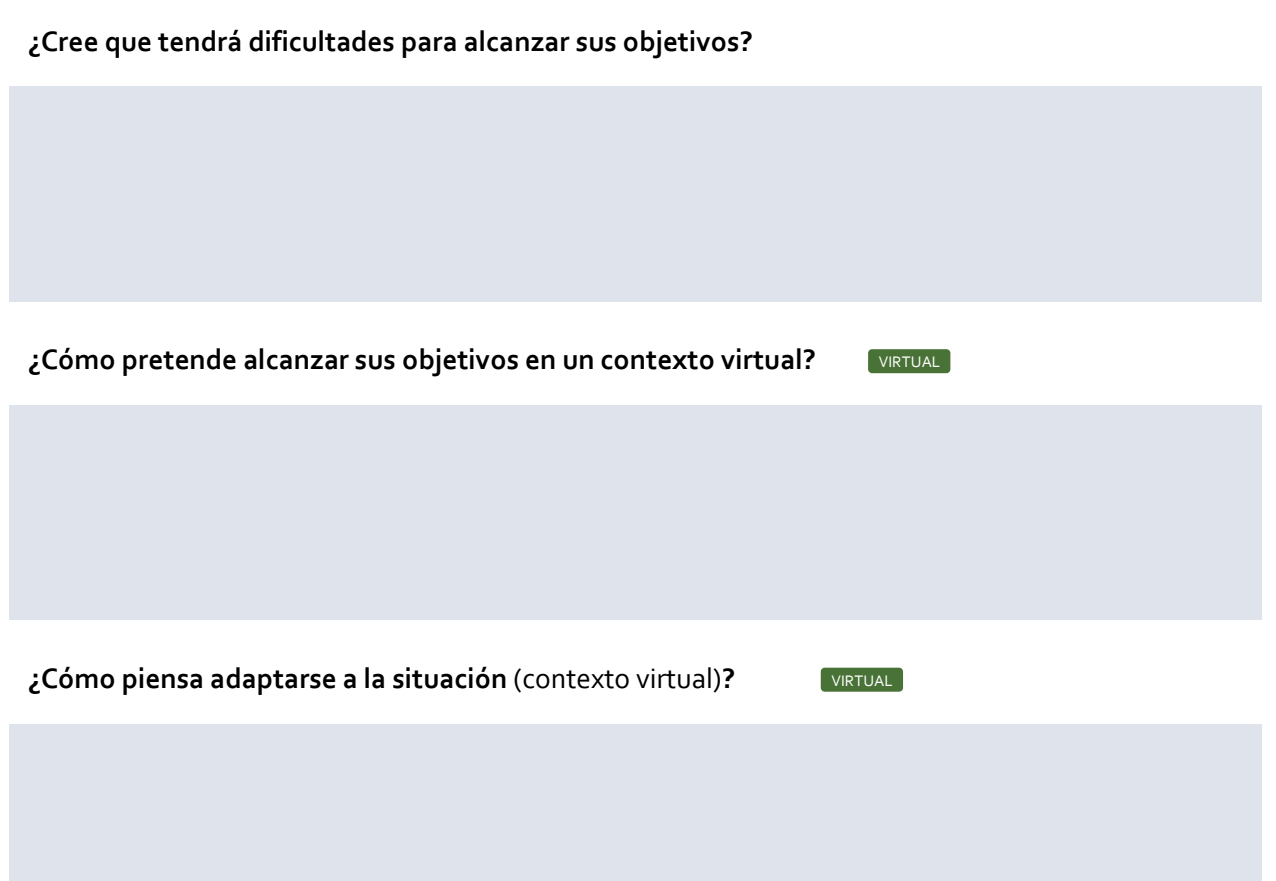

### <span id="page-12-0"></span>*Competencias*

### **1. ¿Qué tipo de competencias le gustaría desarrollar?**

**Competencias digitales en diferentes ámbitos** (gestión, comunicación, presentación...)

**Competencias en redes sociales** (páginas web, Instagram, Facebook...)

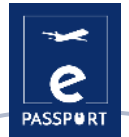

**Competencias técnicas en un ámbito específico** (construcción, medio ambiente, sanidad...)

**Competencias de gestión** (ejecución de proyectos, recaudación de fondos, evaluación y seguimiento, relaciones de asociación).

**Competencias relacionales** (diplomacia, gestión de problemas interculturales, trabajo en equipo)

**Competencias personales** (autonomía, adaptabilidad, flexibilidad...)

**Otros** 

### **2. ¿Qué tipo de competencias podría aportar a la organización de acogida?**

**Competencias técnicas en un ámbito específico** (construcción, medio ambiente, sanidad...)

**Competencias relacionales** (diplomacia, gestión de problemas interculturales, trabajo en equipo...)

**Competencias personales** (autonomía, adaptabilidad, flexibilidad...)

**Competencias digitales en diferentes ámbitos** (gestión, comunicación, presentación...)

**Otras contribuciones** 

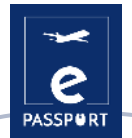

### <span id="page-15-0"></span>*Actividades del proyecto*

**¿Cuáles son las principales actividades que va a realizar?** 

**¿Qué tipo de actividades extra te gustaría realizar, teniendo en cuenta tu proyecto e iniciativas personales? ¿Conoces algún tema, actividad, hábito, etc. interesante que te atraiga en este país?** 

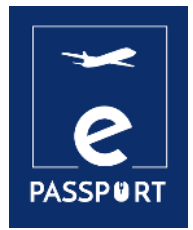

# **GESTIÓN DE LAS TAREAS COTIDIANAS**

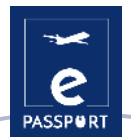

### <span id="page-17-0"></span>**Gestión de las tareas cotidianas**

Una gestión eficaz de las tareas implica una buena organización y multitud de habilidades: planificación, análisis, evaluación y capacidad para informar sobre sus progresos en una tarea concreta. A continuación encontrará algunas recomendaciones para poner en marcha un flujo de trabajo eficaz entre usted y la organización de acogida.

### <span id="page-17-1"></span>*Registro de actividades*

Un diario de actividades es un registro escrito personal (horario) que muestra de forma efectiva cómo emplea su tiempo como participante. Llevando un registro de actividades (en formato digital), la organización de envío y la de acogida pueden hacerse una idea exacta de lo que hace durante el día y de cómo invierte su tiempo. Está especialmente adaptado a los participantes que realizan movilidades híbridas o virtuales, ya que es una herramienta que facilita el seguimiento diario.

Llevar un registro de actividades le ayuda a Ud., como participante en FP, pero también a las organizaciones de envío y acogida, a comprender cómo organizar tu tiempo de trabajo y cómo minimizar o eliminar las actividades de poco valor.

A continuación se presentan dos ejemplos diferentes de registros de actividad:

### **Ejemplo 01: Diario de actividades**

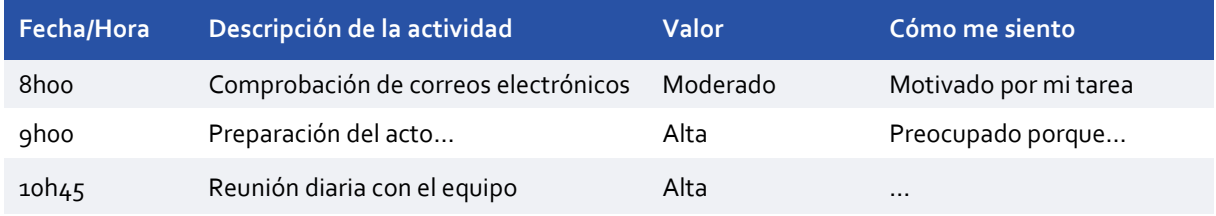

### **Cómo llevar un registro de la actividad diaria**

Para llevar un registro de actividades, debe crear una nueva hoja de cálculo y configurar (por ejemplo) los siguientes encabezados de columna:

- Fecha/Hora
- Descripción de la actividad
- $\sim$  Valor (alto, medio, bajo, ninguno)
- $\leq$  Cómo me siento
- 1. En la primera columna, Fecha/Hora, anote en la columna del título la fecha, e indique además la hora cada vez que inicie una nueva tarea o actividad.
- 2. En la segunda columna, Descripción de la actividad, indique la actividad que empezó a realizar.
- 3. En la tercera columna, Valor, indique qué importancia tiene la tarea en general (desde el punto de vista de su organización)
- 4. En la última columna, Cómo me siento, indique la emoción que sientes al realizar la actividad mencionada.

### **Ejemplo 02: Registro semanal de actividades**

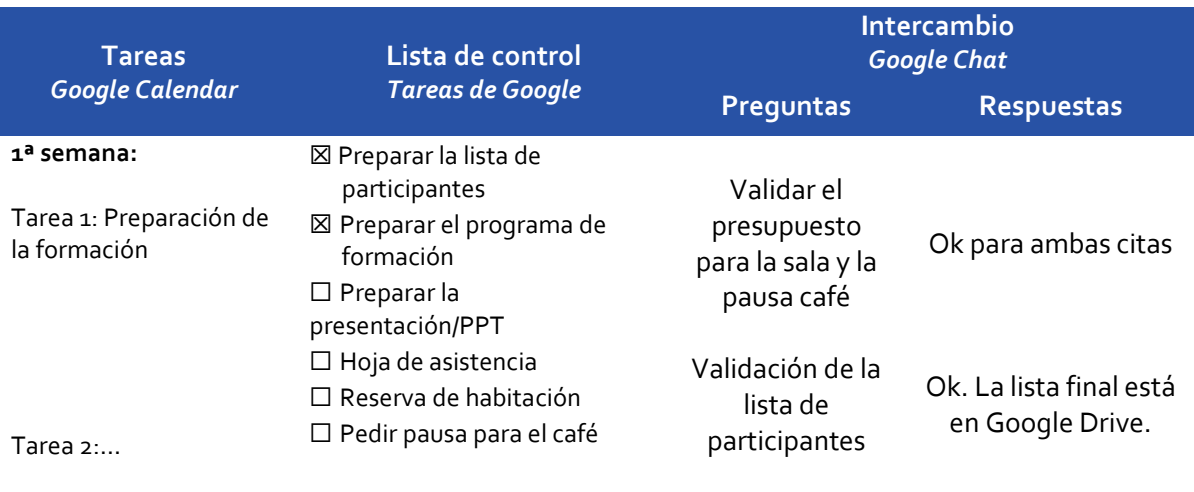

**2ª semana:…**

### **Cómo llevar un registro semanal de actividades:**

Para llevar un registro semanal de actividades, debe crear una nueva hoja de cálculo y establecer (por ejemplo) los siguientes encabezados de columna:

- Tareas/Tiempo
- Lista de control
- $\equiv$  Intercambio (Preguntas/Respuestas)
- 1. En la columna Tareas/Tiempo puede indicar la acción que debe realizarse por el momento o por el tiempo indicado. Por ejemplo, la preparación de la formación es la acción que debe completarse.
- 2. A continuación, en la segunda columna "Lista de comprobación", puede indicar las tareas que deben realizarse para que la tarea (por ejemplo, la preparación de la formación) se complete.
- 3. En la tercera columna "Intercambio", el usuario puede anotar las posibles preguntas que deben responderse bien con el participante, bien con la organización de acogida o de envío. La tabla se considerará completa cuando se haya respondido a todas las preguntas.

Los registros de actividades también son útiles para identificar las actividades secundarias que no contribuyen a alcanzar objetivos importantes, y para que la organización de acogida y la organización de envío conozcan mejor tu horario diario. Llevar un registro de tus actividades te ayudará a identificar las tareas que te parecen menos relevantes e interesantes y te permitirá informar a la organización de acogida o de envío.

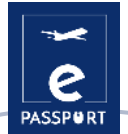

### <span id="page-19-0"></span>*Herramientas digitales para la gestión diaria de tareas*

En una movilidad virtual o híbrida, la comunicación es clave y favorecerá a todos los participantes en el proyecto. La creación de un registro de actividades puede valorizarse mejor cuando se comparte directamente con los responsables de su apoyo profesional y pedagógico. Para simplificar la organización de su trabajo y mantener una alta operatividad, existen multitud de herramientas digitales disponibles en Internet. A continuación encontrará una lista de herramientas digitales que le permitirán crear un calendario de tareas para que todas las partes puedan estar al corriente de su calendario y mantenerse al día de los progresos realizados.

### **CALENDARIO DE GOOGLE**

Google Calendar permite crear y modificar un calendario virtual al que se puede acceder desde cualquier lugar y/o dispositivo móvil con acceso a Internet. Esta herramienta de organización permite al usuario gestionar fácilmente las citas, tener una visión clara, configurar reuniones y recurrencias y compartir citas.

**<calendar.google.com>**

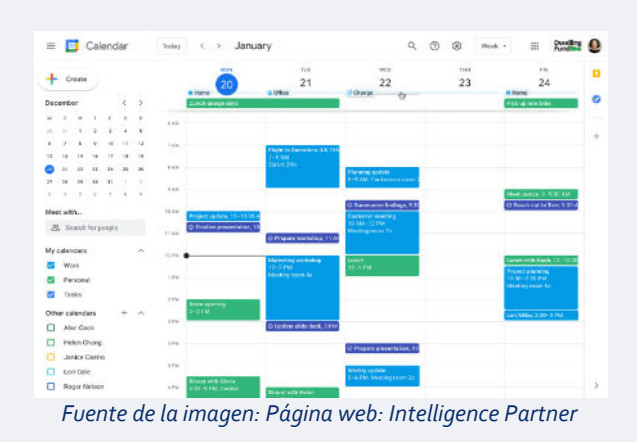

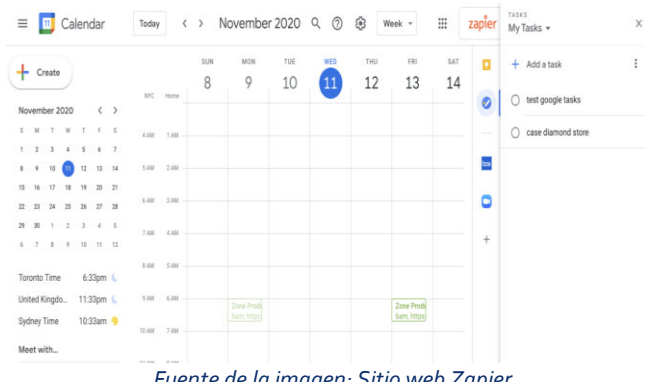

#### *Fuente de la imagen: Sitio web Zapier*

#### **TAREAS DE GOOGLE**

La siguiente herramienta es Google Tasks, una herramienta ya integrada en Google Calendar, pero que también se utiliza en el escritorio y en Gmail o en la aplicación Google Tasks. Esta herramienta ofrece la oportunidad de integrar los correos electrónicos en la lista de tareas pendientes y también de organizar el orden de las tareas del usuario en función de sus prioridades y marcar las completadas.

### **[Task](https://support.google.com/tasks/answer/7675772?hl=fr&co=GENIE.Platform%3DDesktop)**

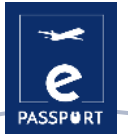

### **GOOGLE DRIVE**

Google Drive es el servicio de almacenamiento de datos en Internet proporcionado por Google, que permite a sus usuarios crear carpetas para almacenar y subir archivos de cualquier tipo. Esta herramienta es de fácil uso para estudiantes, investigadores, personal administrativo, etc. Les permite crear documentos en diferentes formatos, trabajar en línea sobre un mismo archivo desde cualquier dispositivo simplemente accediendo a la nube a través de su correo electrónico. **[drive.google.com](https://drive.google.com/)** *Fuente de la imagen: Blogdel sitio web HubSpot*

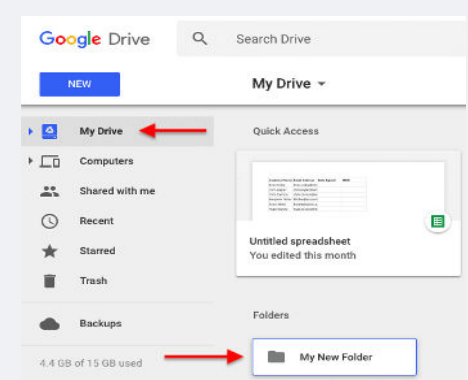

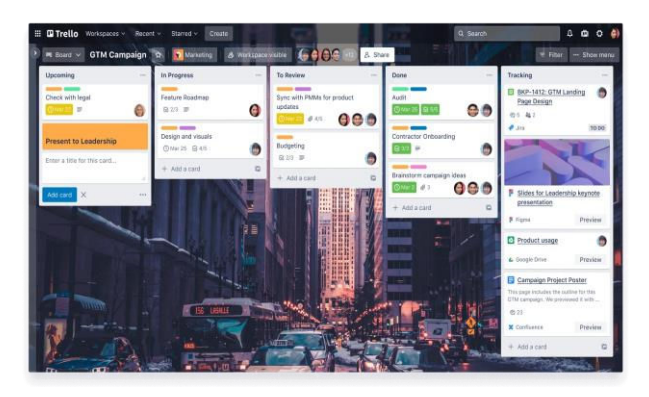

*Fuente de la imagen: Sitio web [Atlassian](https://www.atlassian.com/fr/software/trello)*

#### **TRELLO**

Trello es otra aplicación utilizada para gestionar tareas. Permite organizar el trabajo en grupo de forma colaborativa mediante tableros virtuales formados por listas de tareas en forma de columnas. Trello enumera todas las tareas que componen una movilidad y las coloca en tres columnas según su estado:

- 1ª columna: Por hacer
- 2ª columna: Haciendo
- 3ª columna: Hecho

**[trello](https://trello.com/).com**

#### **NOTION**

Notion es otra práctica herramienta que permite establecer un sistema de organización y ayuda a organizar mejor la vida y el trabajo, al reunir distintas herramientas de gestión de proyectos.

Puedes utilizar Notion para llevar un registro de las cosas que haces en tu trabajo. Por ejemplo, aquí tienes algunas formas de utilizar Notion:

- Sigue los objetivos.
- Crear sistemas de diseño.
- Cree una agenda semanal.
- Seguimiento y gestión de contenidos.
- Gestionar proyectos complejos.

#### **[notion.so](https://www.notion.so/)**

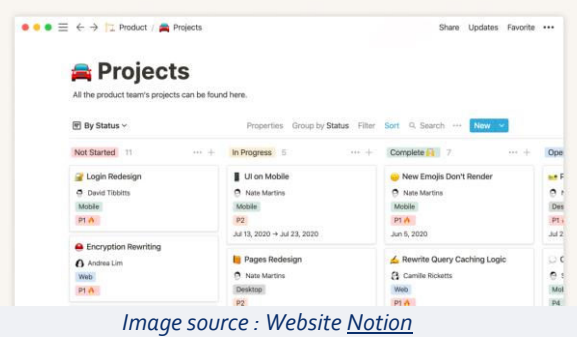

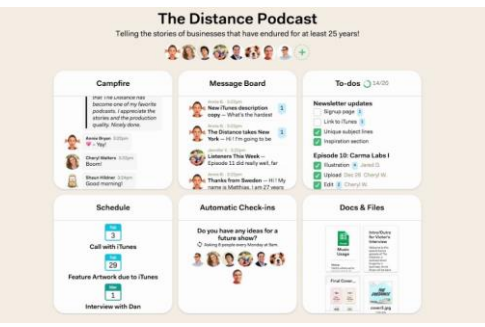

*Fuente de la imagen: Sitio we[b Basecamp](https://i.ytimg.com/vi/su5xAZHF114/maxresdefault.jpg)* 

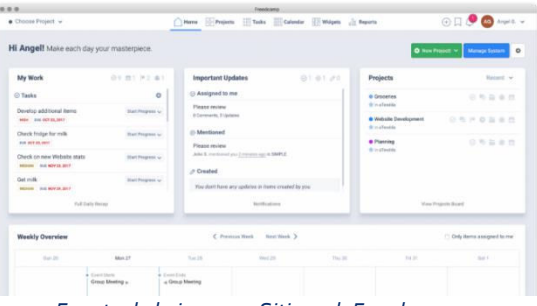

*Fuente de la imagen: Sitio we[b Freedcamp](https://blog.freedcamp.com/wp-content/uploads/2018/08/Desk-e1535452386915-1024x548.png)* 

#### **BASECAMP & FREEDCAMP**

Basecamp y Freedcamp son herramientas de gestión de proyectos que proporcionan un entorno de trabajo productivo y fomentan la comunicación entre 2 o más participantes. Estos dos softwares de gestión de proyectos ayudan a organizar equipos para planificar proyectos, gestionar recursos, ajustar calendarios y mejorar la colaboración en equipo.

### **[basecamp.com](https://basecamp.com/)**

Al igual que Basecamp, Freedcamp ofrece un sistema centralizado de gestión de proyectos repleto de herramientas y funciones innovadoras e intuitivas. Agiliza la comunicación en equipo, la gestión de tareas y la gestión del tiempo para que las empresas sean más eficientes en sus operaciones cotidianas. Freedcamp podría ofrecer a la organización de acogida y a la organización de envío una solución sencilla para mantenerse en contacto con las actividades de los participantes en EFP.

### **[freedcamp.com](https://freedcamp.com/)**

### **PLANIFICADOR MICROSOFT**

Planner Microsoft es una herramienta orientada al trabajo en equipo que puede utilizarse de diversas maneras para mantener una comunicación constante entre el remitente, el anfitrión y el participante en la movilidad de FP. Planner Microsoft incluye gestión de equipos, uso compartido de archivos y organización.

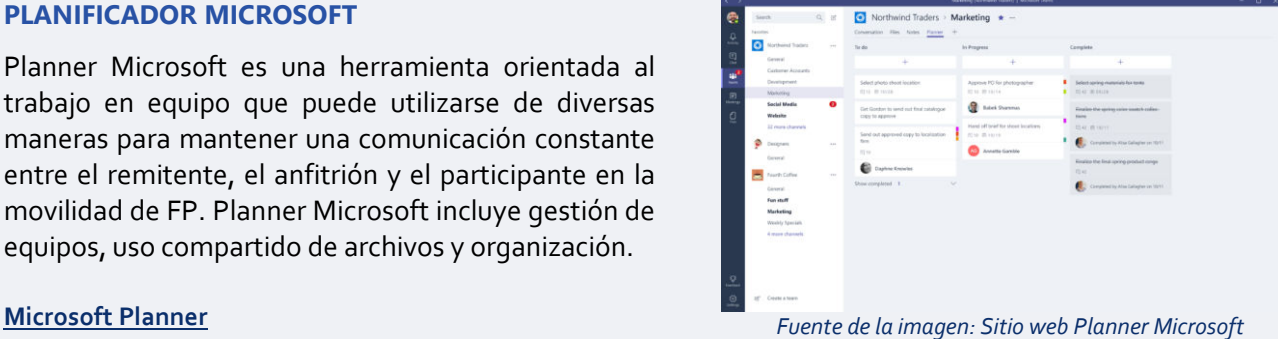

**Encontrará más información sobre estas herramientas en el Anexo 1 de este documento.**

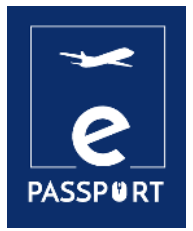

# **SEGUIMIENTO DURANTE EL PROYECTO**

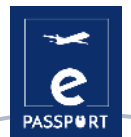

### <span id="page-23-0"></span>**Seguimiento durante el proyecto**

Para controlar su éxito y garantizar la satisfacción general de todas las partes implicadas, es necesario hacer un seguimiento de todas sus actividades durante la experiencia de movilidad. Esta sección se centrará principalmente en sus actividades, objetivos, conocimientos adquiridos, mejora de competencias, relación, dificultades e integración. Se centra únicamente en apoyarle durante su movilidad haciéndole preguntas precisas para asegurarse de que aprovecha al máximo su experiencia.

Las siguientes preguntas le ayudarán a supervisar su proyecto:

### <span id="page-23-1"></span>*Actividades/objetivos*

**¿Qué tipo de actividades ha realizado? ¿Está satisfecho con la variedad de las actividades propuestas?** 

**¿Las tareas que está realizando se ajustan a sus objetivos iniciales?** 

**¿Considera que alguna de las tareas es inadecuada o irrelevante? ¿Corresponden todas las actividades al acuerdo que firmó? Especifique y explique por qué.**

**¿Cómo se siente con sus tareas? ¿Le satisfacen?** 

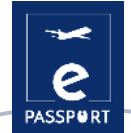

**¿Se enfrenta a algún reto al realizarlas? ¿Cuál es su actividad favorita?** 

**¿La misión y las actividades realizadas le permiten integrarse plenamente en el equipo?** 

**¿Las actividades le permiten cooperar con asociaciones locales, comunidades locales?**  FACE2FACE HYBRID

**¿Cómo evalúa su relación con el equipo local y con el público beneficiario?**  FACE2FACE HYBRID

**¿Se siente integrado en la comunidad / cultura local?** 

FACE2FACE HYBRID

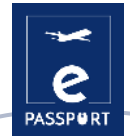

**¿Ha tenido problemas sociales o interculturales? En caso afirmativo, detállelos y describa cómo los superó. FACE2FACE** HYBRID

**¿Cómo se comunica con el equipo en línea?**  VIRTUAL

**¿Influye el contexto en línea en su integración en el equipo?**  VIRTUAL

**¿Puede realizar todas las actividades previstas en un contexto virtual? ¿Cómo?**   $\boxed{\text{VIRTUAL}}$ 

**Cómo se adapta al contexto virtual? ¿Le permite tomar iniciativas?** [ VIRTUAL

**¿Ha observado alguna diferencia cultural en la forma de trabajar en línea o virtualmente en el país de acogida?** NIRTUAL

### <span id="page-26-0"></span>*Apoyo durante las actividades*

**¿Cree que recibe el apoyo adecuado de las organizaciones de envío y acogida? ¿Qué podría mejorarse?** 

**¿Le gusta su horario o preferirías cambiarlo? ¿Es manejable o no** (en términos de gestión del tiempo)?

**¿Cree que está logrando los objetivos fijados? ¿Cómo?** 

**¿Ha podido reunirse regularmente con su mentor / coordinador?** 

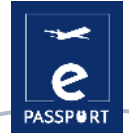

**¿Ha tenido algún problema con su conexión a Internet o su ordenador?**  VIRTUAL

**¿Tiene algún comentario sobre el seguimiento en línea de su mentor o coordinador?** 

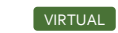

### <span id="page-27-0"></span>*Competencias*

Estas preguntas están dedicadas a las competencias que está desarrollando durante su actividad.

**Competencias digitales en diferentes ámbitos (gestión, comunicación, presentación...)** 

**Competencias en redes sociales (páginas web, Instagram, Facebook...)** 

**Competencias técnicas en un ámbito específico (construcción, medio ambiente, sanidad...)** 

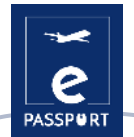

**Competencias de gestión (ejecución de proyectos, recaudación de fondos, evaluación y seguimiento, relaciones de asociación).**

**Competencias relacionales (diplomacia, gestión de problemas interculturales, trabajo en equipo)**

**Competencias personales (autonomía, adaptabilidad, flexibilidad...)**

**¿Ha notado mejoras a nivel personal desde que comenzó su proyecto?** 

 **¿Ha prendido o desarrollado competencias inesperadas que no habría aprendido en un entorno presencial tradicional? WIRTUAL** 

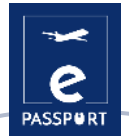

**Cualquier otra cosa que desee mencionar:** 

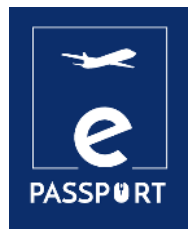

# **EVALUACIÓN DE LA EXPERIENCIA**

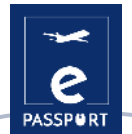

### <span id="page-31-0"></span>**Evaluación de la experiencia**

La evaluación se realiza al final del proyecto y es multidimensional. Su objetivo es darle la oportunidad de evaluar sus logros de aprendizaje, el éxito de su proyecto, así como proporcionar información valiosa para la planificación y ejecución de futuros proyectos por parte de las organizaciones de envío y de acogida.

Utiliza la siguiente actividad para evaluar tu progreso a lo largo de tu experiencia. Puntúe cada afirmación con una nota del 1 al 5 y responda detalladamente a las preguntas con espacio dedicado.

### **Valoración:**

- 1. nada satisfecho
- 2. ligeramente satisfecho
- 3. neutral
- 4. muy satisfecho
- 5. extremadamente satisfecho

### <span id="page-31-1"></span>*Orientación y apoyo*

### **Recibí toda la información que necesitaba antes de empezar mi proyecto:**

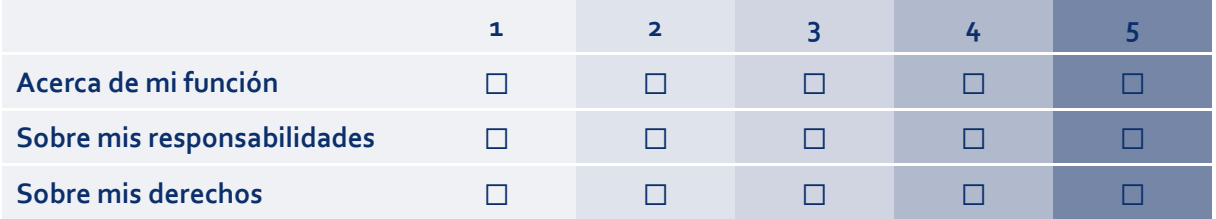

### **¿Faltaba alguna información?**

**Recibí apoyo de la organización de envío durante el proyecto.** 

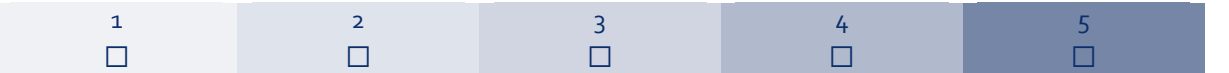

### **¿Qué tipo de apoyo recibí de mi organización de envío?**

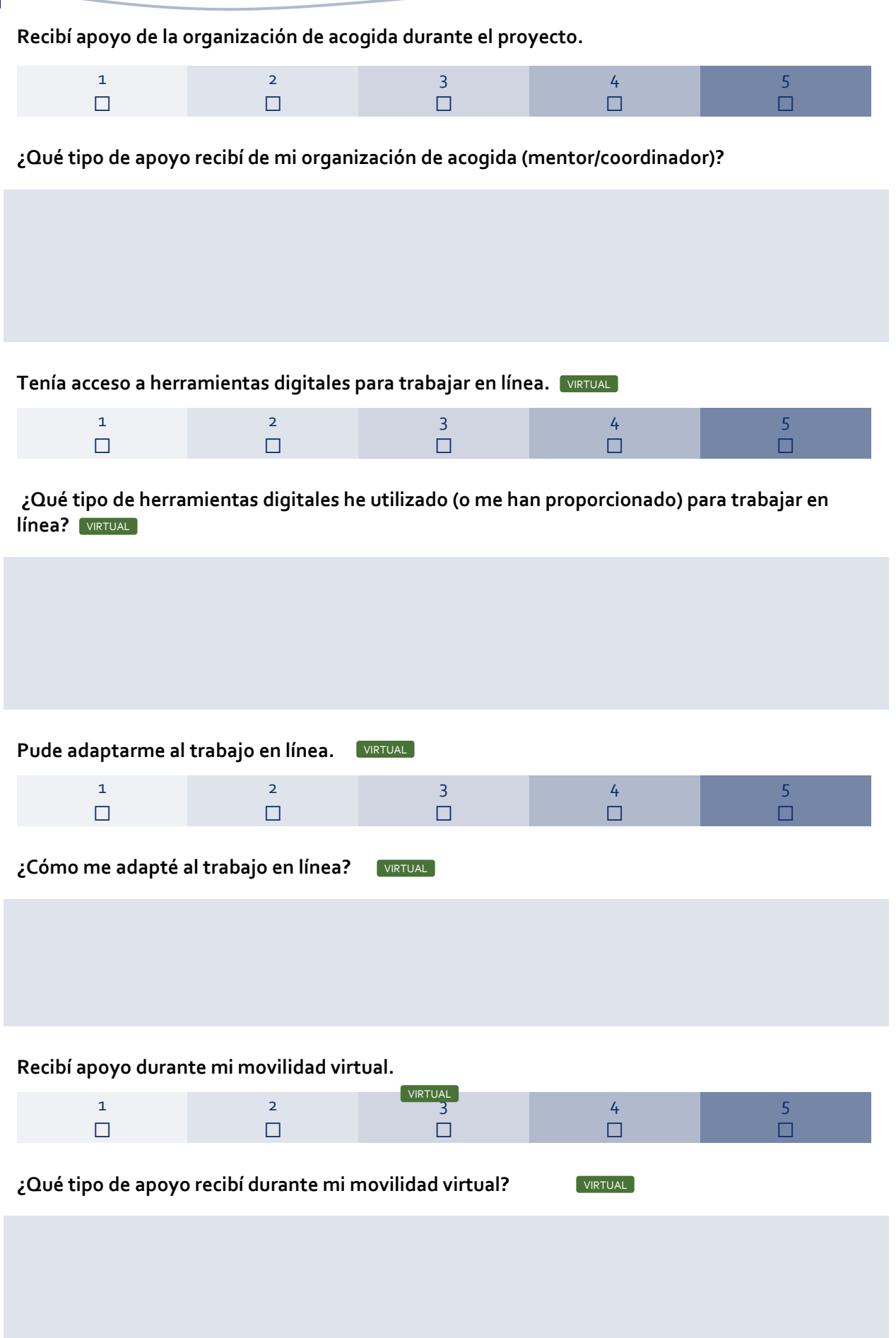

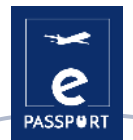

**¿Qué hay que mejorar en términos de apoyo y orientación durante el proyecto de movilidad?** 

### <span id="page-33-0"></span>*Tareas y actividades*

**Recibí información adecuada sobre mis tareas y actividades.** 

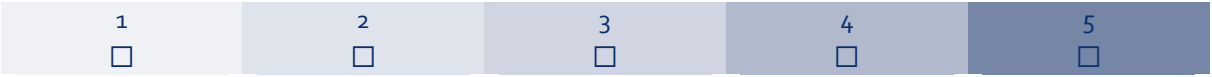

### **¿Cuáles fueron las actividades previstas y las que llevé a cabo (enumere)?**

**Estoy satisfecho con las actividades que he llevado a cabo.** 

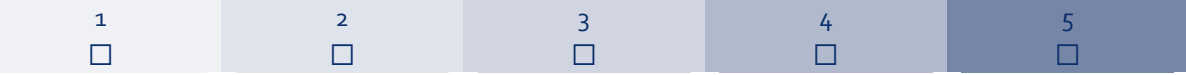

### **¿Cuáles eran mis actividades/tareas preferidas y por qué?**

**Disponía de las herramientas necesarias para llevar a cabo mis tareas.** 

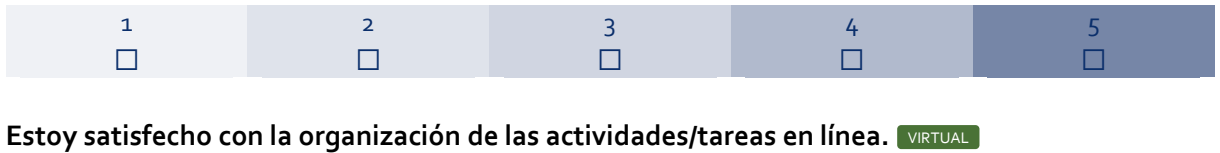

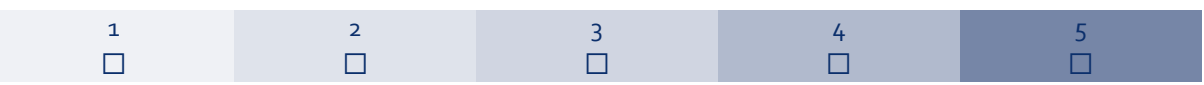

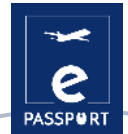

5 ☐

 $\Box$ 

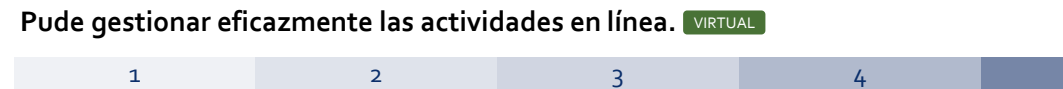

 $\Box$ 

### **¿Qué actividades/tareas no me han gustado y por qué?**

 $\Box$ 

☐

**¿Qué cambiaría en la realización de las actividades?** 

**¿Cómo pude superar los obstáculos/dificultades a los que me enfrenté en la realización de las actividades?** 

**¿Qué cambiaría en el apoyo recibido para la realización de las actividades?** 

**Estoy satisfecho de cómo he contribuido a las actividades.** 

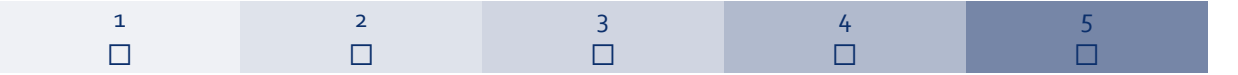

**¿De qué manera he contribuido a la realización de las actividades?** 

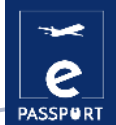

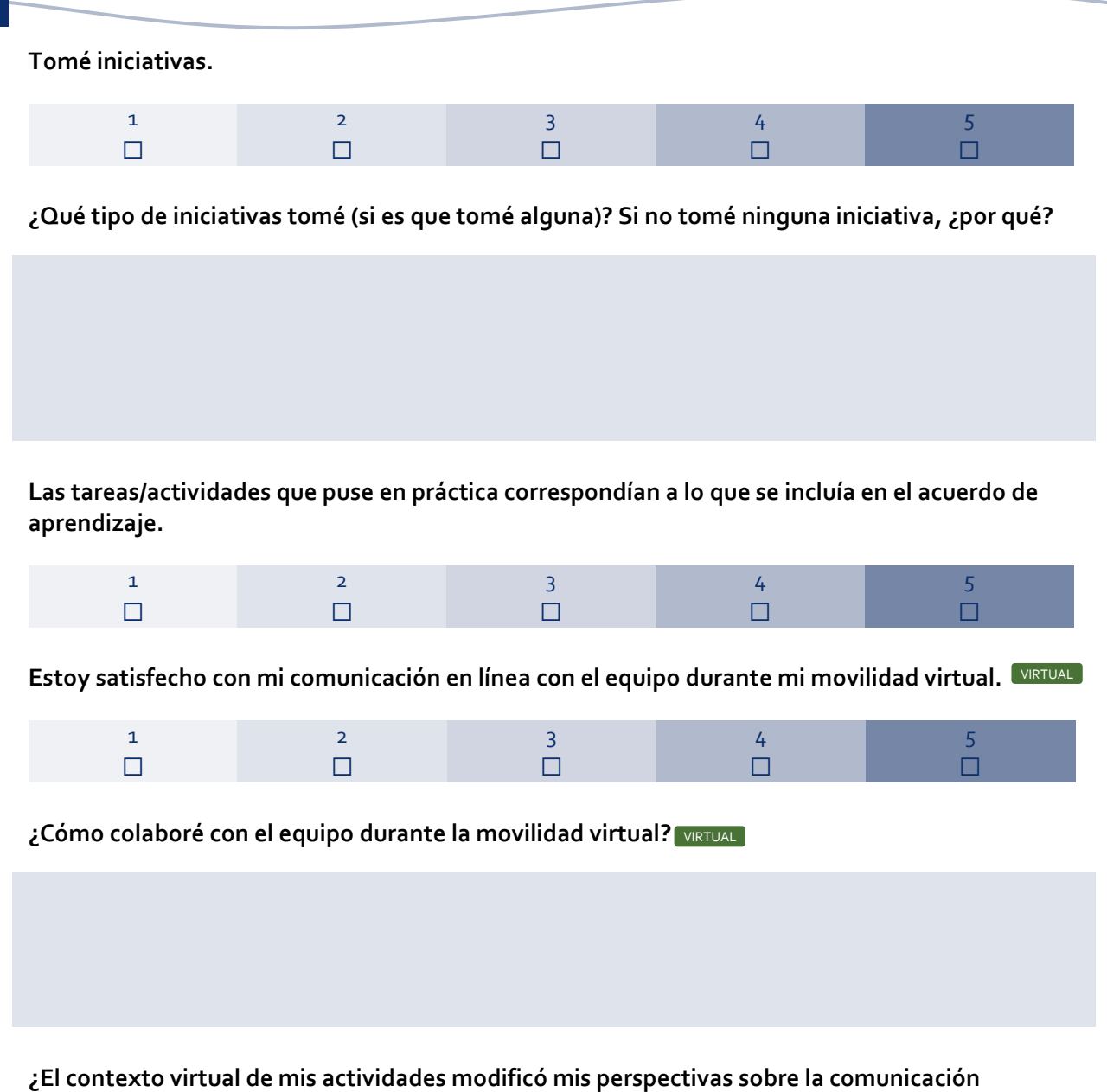

**intercultural? ¿En qué sentido?**  VIRTUAL

**¿El contexto virtual de mi misión supuso un reto adicional para mi integración, mis tareas diarias, el desarrollo de mis competencias y mi bienestar general? ¿En qué sentido?**  VIRTUAL **¿Cómo podrían mejorarse las movilidades virtuales para los futuros participantes?**  VIRTUAL

### <span id="page-36-0"></span>*Aprendizaje y competencias*

**¿Qué tipo de competencias he desarrollado a lo largo de la actividad?** 

**Competencias digitales en diferentes ámbitos (gestión, comunicación, presentación...)** 

**Competencias en redes sociales (páginas web, Instagram, Facebook...)** 

**Competencias técnicas en un ámbito específico (construcción, medio ambiente, sanidad...)** 

**Competencias de gestión (ejecución de proyectos, recaudación de fondos, evaluación y seguimiento, relaciones de asociación).**

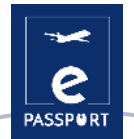

**Competencias relacionales (diplomacia, gestión de problemas interculturales, trabajo en equipo)**

**Competencias personales (autonomía, adaptabilidad, flexibilidad...)** 

### **¿Qué tipo de competencias pude aportar a mi organización de acogida?**

**Competencias técnicas en un ámbito específico (construcción, medio ambiente, sanidad...)** 

**Competencias relacionales (diplomacia, gestión de problemas interculturales, trabajo en equipo...)** 

**Competencias personales (autonomía, adaptabilidad, flexibilidad...)**

**Competencias digitales en diferentes ámbitos (gestión, comunicación, presentación...)** 

**¿Alguna otra aportación?** 

**Estoy satisfecho de lo que he aprendido durante esta experiencia.** 

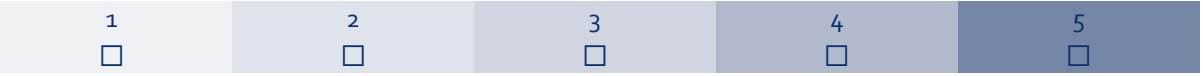

**¿Recibí apoyo de mi mentor/jefe de línea para profundizar en mis competencias?** 

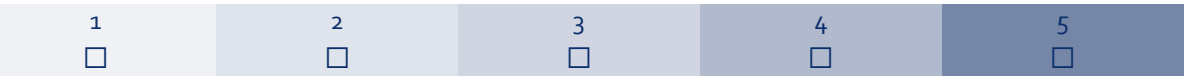

**¿En qué medida se han cumplido mis objetivos de aprendizaje?** 

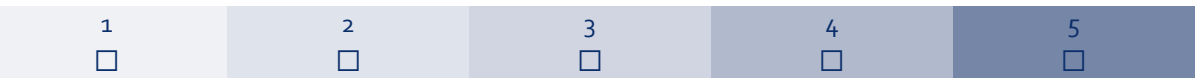

**¿Qué me ayudó más en el desarrollo de competencias?** 

**¿Cuáles son las competencias que he desarrollado durante la movilidad que podrían ayudarme en mi futura vida profesional?** 

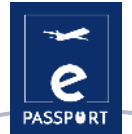

### <span id="page-39-0"></span>*Evaluación general*

**Estoy satisfecho con mi experiencia en general.** 

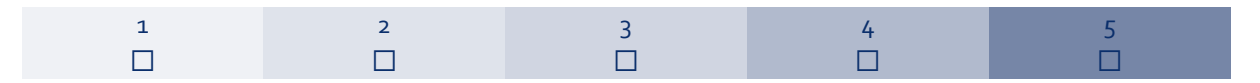

**¿Qué me llevo de mi movilidad? ¿Cómo puede ayudarme a nivel personal, social y profesional en el futuro?** 

**¿De qué estoy más orgulloso?** 

**Cómo de satisfecho estoy con:** 

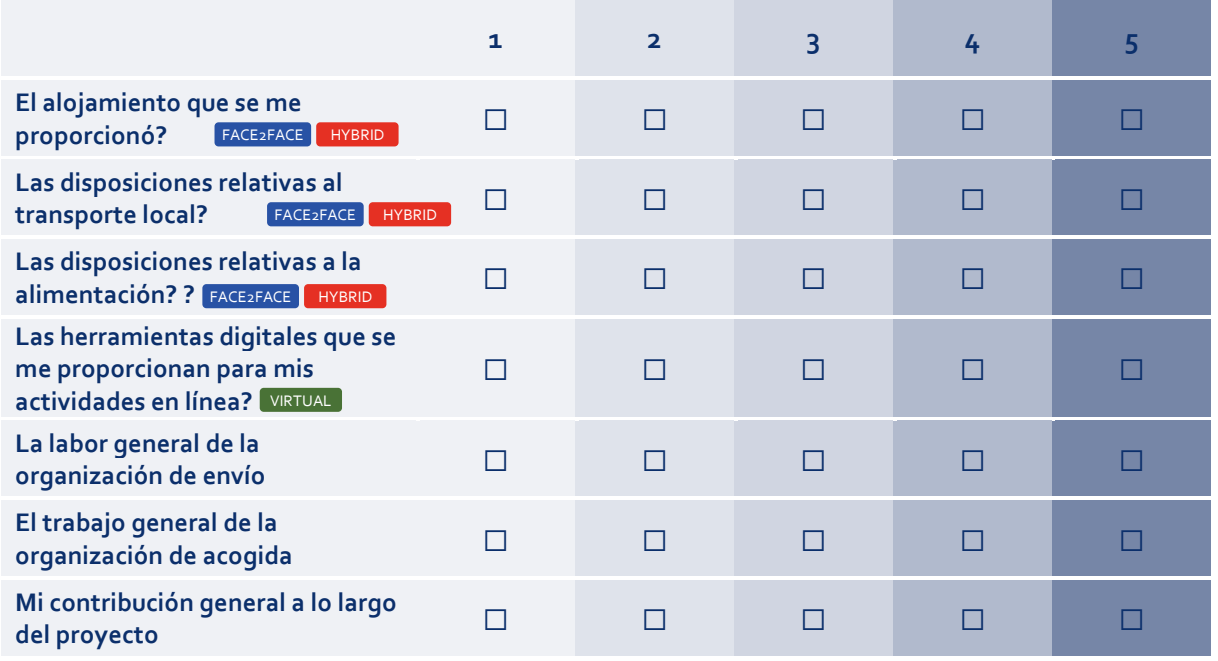

**Recomendaría esta experiencia a otras personas.** 

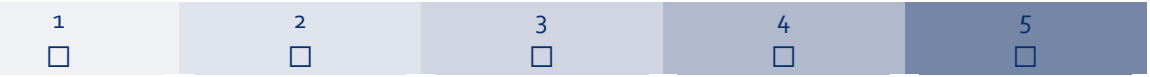

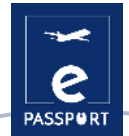

**Si pudiera volver a hacerlo, ¿qué haría de forma diferente?** 

**¿Alguna otra sugerencia o comentario?** 

**¿Qué puntuación final daría a mi propia movilidad?** 

**/ 10** 

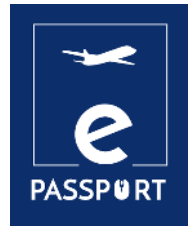

# **CONCLUSIÓN**

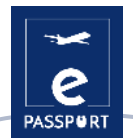

## <span id="page-42-0"></span>**Conclusión**

El principal objetivo del cuaderno electrónico es guiarle a lo largo de su experiencia de movilidad y ayudarle a sacar el máximo partido de ella y a desarrollar todo su potencial.

Esperamos que pueda utilizarlo como guía, durante la ejecución de su proyecto de movilidad, pero también después para sacar el máximo partido de sus logros.

Este eNotebook está diseñado para ayudarle a tener una idea clara de su proyecto, su papel en él y todos sus logros durante el mismo. Una vez finalizado el proyecto, podrá utilizar este eNotebook como guía para enriquecer su CV y aprovechar esta experiencia para obtener una ventaja competitiva en el mercado laboral.

Aquí tiene algunas ideas sobre cómo puede utilizar las conclusiones que sacará de este cuaderno electrónico:

**Trabajo en red:** Puede aprovechar esta experiencia para ponerse en contacto con profesionales de su campo y entablar relaciones para futuras oportunidades laborales.

**Desarrollo de competencias:** A partir de las observaciones que realice, podrá centrarse en el desarrollo de competencias específicas relacionadas con su campo, como la comunicación intercultural o los conocimientos técnicos.

**Conciencia cultural:** Puede tener confianza para trabajar en un equipo internacional y demostrar su conocimiento y aprecio por las diferentes culturas, lo cual es valioso en un mercado laboral globalizado.

**Desarrollo profesional:** Las conclusiones que saque de este cuaderno electrónico pueden ayudarle a elegir a qué tipo de talleres, sesiones de formación y otras actividades de desarrollo profesional asistir, con el fin de seguir mejorando tus competencias y conocimientos.

**Certificación y acreditación:** Puede utilizar este cuaderno electrónico para analizar mejor las competencias adquiridas durante el proyecto en el certificado que recibirá, convirtiéndolo en un valioso complemento de su CV.

**Creación de un portafolio:** Puede utilizar este cuaderno electrónico para iniciar un portafolio, donde puede documentar su trabajo, experiencias y logros durante la movilidad y utilizarlo como un escaparate de sus habilidades y capacidades.

**Espíritu empresarial:** Puede utilizar los conocimientos y competencias adquiridos durante la movilidad para crear su propia empresa o desarrollar un nuevo producto o servicio.

**Crecimiento personal:** Puedeutilizar el cuaderno electrónico para reflexionar sobre tus experiencias y utilizarlo como plataforma para el crecimiento y el desarrollo personal y profesional.

> **Recuerde que este proyecto de movilidad es realmente una experiencia vital. Buena suerte y aprovéchalo al máximo.**

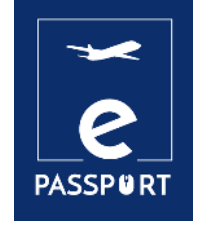

# **ANEXO**

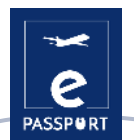

# <span id="page-44-0"></span>**ANEXO: Herramientas digitales para la gestión de las tareas diarias (p. 19)**

Aquí encontrará información más detallada sobre las herramientas introducidas:

### *Calendario de Google*

La agenda está conectada a la cuenta de correo electrónico e incluye un calendario personalizable que permite al usuario mantener sincronizadas las entradas de sus calendarios digitales en una única herramienta. Es una herramienta visualmente atractiva, ya que ofrece todo tipo de vistas diferentes:

- $\blacktriangleright$  Por días y por horas
- $\sim$  Semanalmente
- Mensualmente
- Cada tres meses

Es muy cómodo, ya que propone varias opciones para gestionar el calendario. Por ejemplo, ofrece una amplia gama de posibilidades de color, permitiendo establecer un color a cada tarea, para especificar la naturaleza del evento. Además, la aplicación permite al usuario compartir diferentes eventos, y es práctica para invitar a personas a una reunión y aceptar invitaciones entrantes. Podría tener una gran utilidad en la comunicación entre el participante y la organización de envío o de acogida, para programar reuniones o seguimientos.

Google Calendar está diseñado para equipos, por lo que es posible compartirlo con otras personas y crear varios calendarios que pueden utilizarse conjuntamente de forma individual o en equipo. Además, puede ser útil para que lo utilicen las organizaciones de acogida y de envío, ya que puede facilitar la comunicación con los participantes, comprobando su disponibilidad para organizar seguimientos o cualquier otro negocio

### *Tareas de Google*

Es una herramienta fácil de usar que permite a los participantes en la EFP gestionar ellos mismos su trabajo durante la movilidad. También es una buena oportunidad para que todas las partes (la organización de acogida y la de envío) vean lo que realmente se ha hecho o no, y lo que debería priorizarse. Es una buena manera de ver la realización del trabajo realizado.

Para añadir una tarea mediante Google Tasks tienes que elegir una fecha y una hora en tu Google Calendar y seleccionar la opción de añadir una tarea. Además, tienes la posibilidad de elegir un recordatorio que aparecerá como notificación (en tu teléfono/PC).

Google Tasks se basa en el método Kanban, donde se utilizan los famosos To Do, Doing y Done. Esta metodología ayudará al profesional y al participante a reconocer en cada momento qué actividades tiene que hacer el participante de FP, cuáles está haciendo y cuáles ha hecho ya.

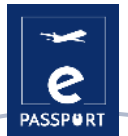

### *Google Drive*

Google Drive propone una variedad de herramientas de uso gratuito como: Documentos de Google, Hojas de cálculo, Presentaciones, Formularios y plantillas de Google Sites. Y todo, con un acceso común y derecho a editar, comentar o descargar los archivos. Como tal, es una herramienta cómoda para almacenar y mantener documentos de fácil acceso para el participante y la organización que los envía y aloja.

### *Trello*

Esta herramienta es conveniente para todas las partes, ya que propone un gran sistema de trabajo colaborativo, con las siguientes posibilidades:

- $\sim$  Asignación de tareas a cada miembro del equipo de trabajo.
- $\sim$  Envío de notificaciones por correo electrónico con alertas y recordatorios.
- Registro de actividades en las bitácoras, a través de las cuales podemos conocer de manera actualizada todas las novedades realizadas y sus detalles.
- La versión gratuita es muy completa y cubre los principios básicos de la gestión de proyectos.
- Posibilidad de personalizar la apariencia de cada uno de los tableros que tengas.
- $\blacktriangleright$  Adjuntar archivos.
- Organización de tareas con etiquetas.
- Aplicación de fechas de vencimiento a las tareas.

### *Notion*

Entre sus características, Notion propone también un sistema de archivos jerárquico. Propone una barra lateral situada a la izquierda de la pantalla, que le ayuda a organizar las principales páginas de su lugar de trabajo. Pueden ser documentos, bases de datos, imágenes o simplemente notas. Puede ser una herramienta útil para una movilidad híbrida pero también virtual, durante los seguimientos con los participantes, o simplemente para ver su progreso, o trabajo en curso.

### *Basecamp*

Basecamp is a project management software that enables users to work on projects and complete tasks in an organized and visible way. Basecamp is organized into projects that allows the user to assign and track tasks, share ideas, and house files. It is a real-time communication tool that could help the sending and the hosting organisation, as well as the participant to stay on the same page.

There is a message board to post updates and gather feedback, a to-do section, so that participants could write the tasks that have to be completed, a schedule section, a doc and file - to upload documents and a "campfire" section that can be used as a chatroom (in case someone has a question).

Basecamp is a great tool that provides a way for teams to keep track of priorities and actionable items.

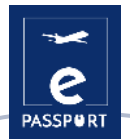

### *Freedcamp*

Además, Freedcamp permite dividir grandes proyectos en tareas y subtareas más pequeñas. Para supervisar el progreso del trabajo, está disponible una vista de tablero Kanban para arrastrar fácilmente las tareas a la siguiente fase hasta su finalización. Además Freedcamp, propone una vista de calendario para ver las fechas de vencimiento importantes mostradas en los modos de vista diaria, semanal o mensual. También puede crear eventos, tareas e hitos directamente desde la interfaz del calendario. Los calendarios se pueden compartir, tienen la función de eventos recurrentes y se pueden sincronizar con Google Calendar.

### *Planificador de Microsoft*

Esta herramienta puede ser utilizada por los participantes durante su movilidad para organizar proyectos. Por ejemplo, Microsoft Planner ofrece una opción llamada "nuevo plan", que permite dividir el proyecto en tareas organizadas en cubos, o categorías.

Por ejemplo, la vista "Mis tareas" ofrece una lista completa de todas las tareas y su estado. Al trabajar juntos en un plan, los miembros del equipo siempre saben quién está trabajando en qué. También es posible categorizar las tareas en función de su estado o de a quién están asignadas. Planner Microsoft puede ser de gran ayuda para las organizaciones de acogida o de envío, tanto para la movilidad híbrida como para la virtual, ya que les permite estar al día sobre el progreso del trabajo del participante en la EFP, e interferir fácilmente si es necesario.

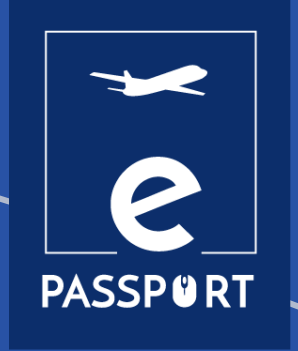

#### **ADICE**

42, rue Charles Quint 59100 Roubaix, France T. +33 3 20 11 22 68 www.adice.asso.fr Email [: adice@adice.asso.fr](mailto:adice@adice.asso.fr) 

### **KERIC**

Nábrežná 1351, 022 01 Čadca, Slovakia www.keric.sk T. +421 908 913 995 Email : keric@keric.sk

### **K.A.NE.**

Salaminos 8 PC 24100, Kalamata, Greece ngokane.org T. +30 2721 110740 Email : info@ngokane.org

### **FORUM EDUCATIVO**

Avda. de la Buharia 10, portal 8, 1ª planta, oficina 7 41018 Sevilla, Spain T. +0034 954 024 924 www.forumeducativo.eu Email : info@forumeducativo.eu

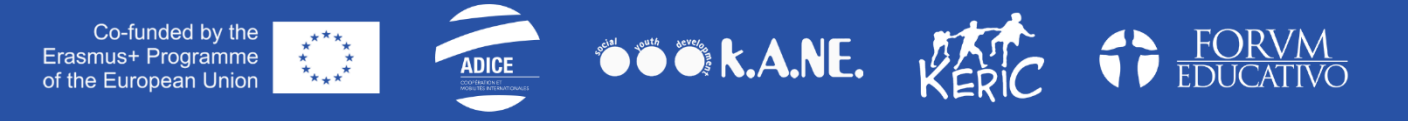

"This project has been funded with support from the European Commission. This publication reflects the views only of the author, and neither the National Agency nor the Commission can be held responsible for any use which may be made of the information contained therein."